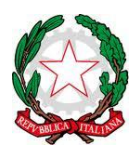

**ISTITUTO TECNICO STATALE**

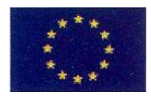

**SETTORE ECONOMICO E TECNOLOGICO** *"MANLIO ROSSI DORIA"* **Via Manlio Rossi Doria, 2 - MARIGLIANO (NA) - tel. 081/8851343 –fax 0815191882 – e-mail: natd420003@istruzione.it - Codice fiscale 92003220636 – PEC natd420003pec@istruzione.it**

## **Allegato all'AVVISO N° 60**

**Ai docenti**

**Al fine di rendere disponibile al consiglio di classe la documentazione che potra' essere consultata eventualmente dai genitori degli alunni di una classe specifica (accreditati) oltre che naturalmente dai docenti di quella classe, dal dirigente scolastico e dai sui collaboratori, si descrivono i passi da seguire:**

**Una volta che si è autenticati su Argo ScuolaNext accedere alla zona 'Comunicazioni' della lista delle voci di sinistra.** 

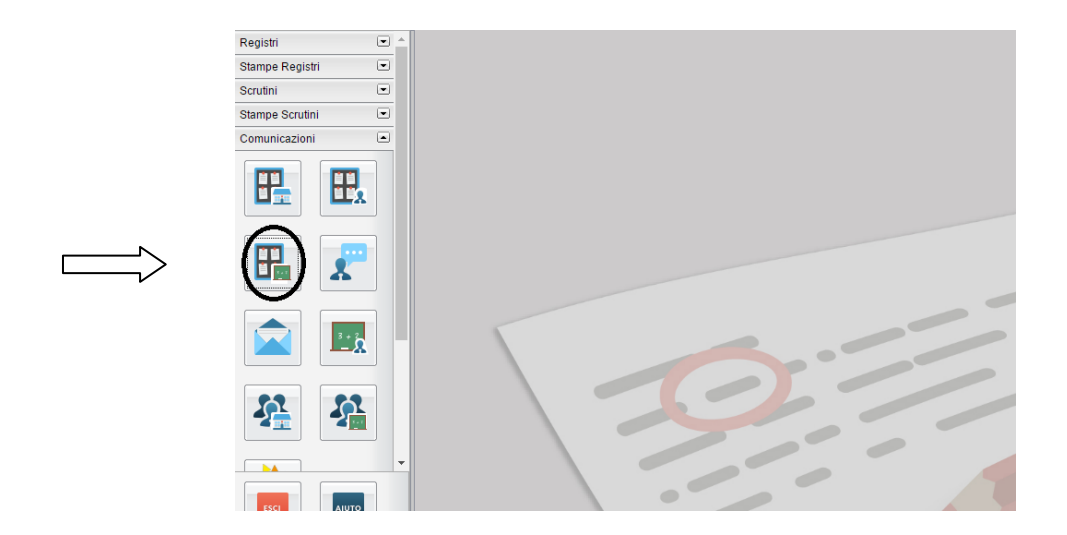

## **Selezionare l'icona indicata:**

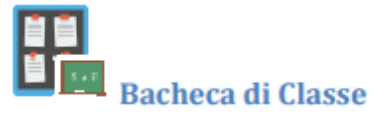

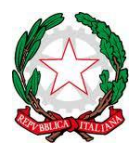

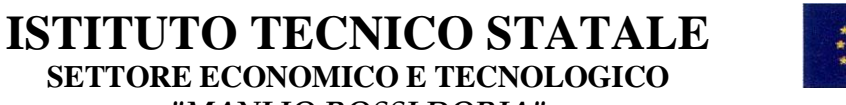

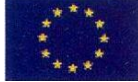

*"MANLIO ROSSI DORIA"* **Via Manlio Rossi Doria, 2 - MARIGLIANO (NA) - tel. 081/8851343 –fax 0815191882 – e-mail: natd420003@istruzione.it - Codice fiscale 92003220636 – PEC natd420003pec@istruzione.it**

**Cliccando sull'icona relativa viene visualizzata la finestra contenente la struttura scolastica all'interno della quale si dovrà operare la scelta dell' indirizzo e a seguire la classe:**

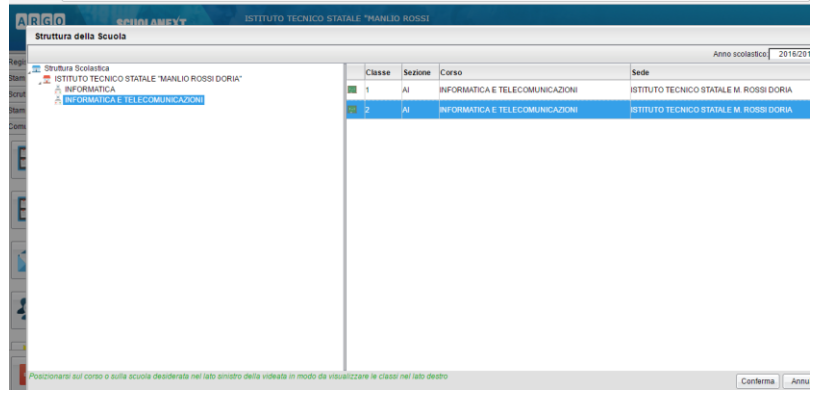

**Una volta cliccato su 'Conferma' il programma può presentare due schermate possibili:**

**1) Nel caso non risulta presente l' area relativa ai documenti da condividere contattare il coordinatore della classe. Il coordinatore procederà con il punto 3.**

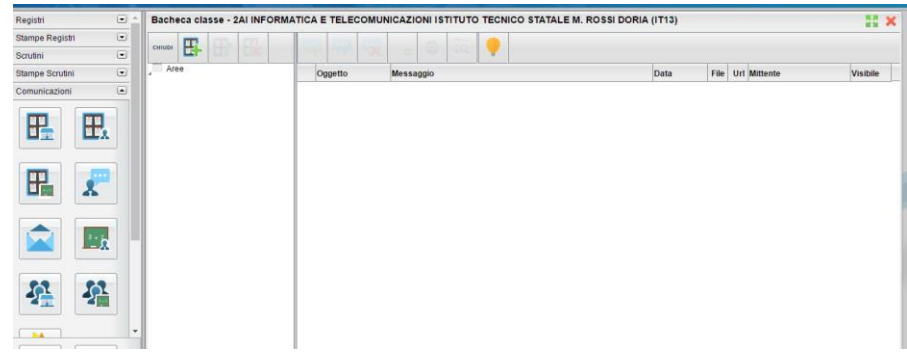

**2) Se risulta presente l' area relativa ai documenti da condividere con il cdc procedere come segue:**

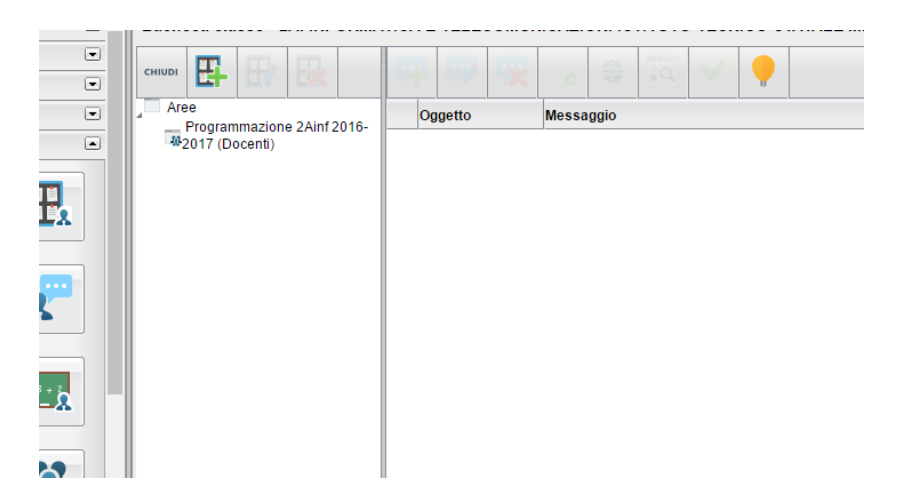

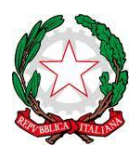

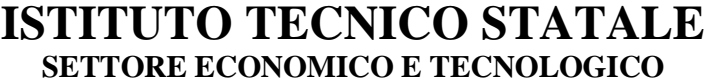

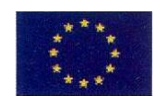

*"MANLIO ROSSI DORIA"*

**Via Manlio Rossi Doria, 2 - MARIGLIANO (NA) - tel. 081/8851343 –fax 0815191882 –**

**e-mail: natd420003@istruzione.it - Codice fiscale 92003220636 – PEC natd420003pec@istruzione.it**

## **Per inserire il documento: dopo aver selezionato la voce dell'area creata cliccare sul pulsante**

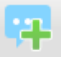

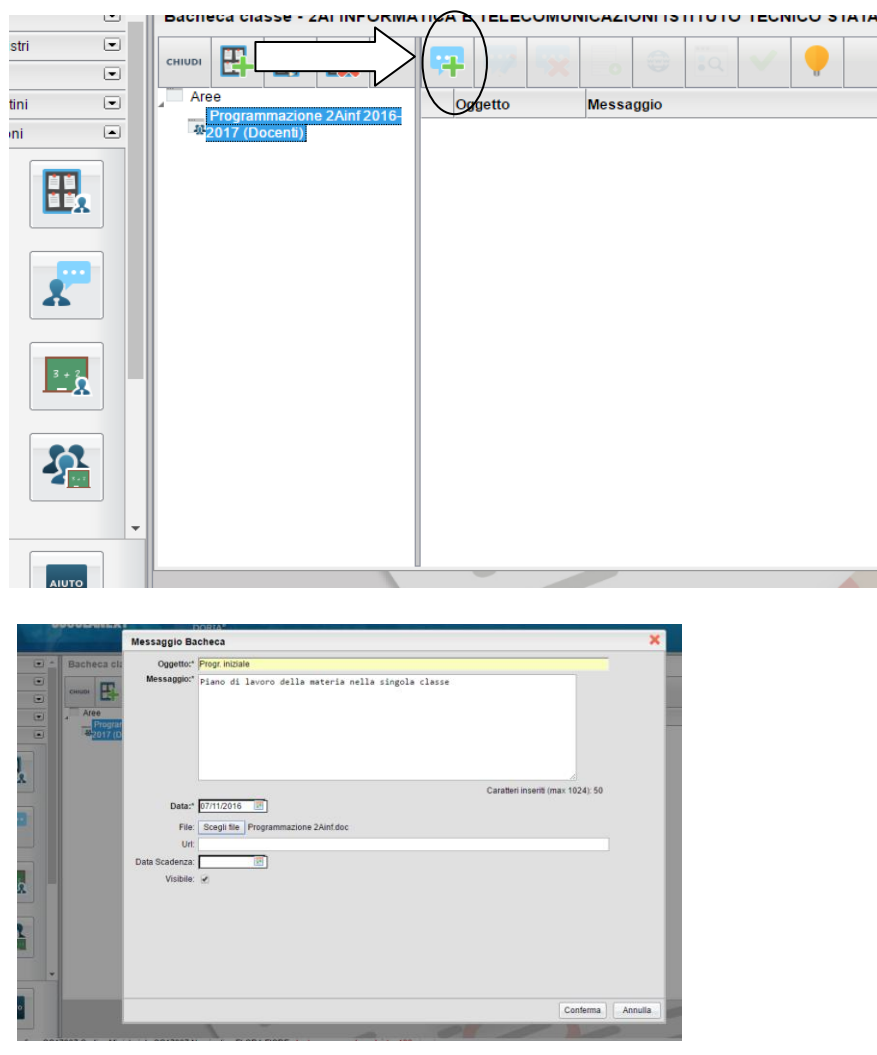

**La finestra che appare consente di inserire i dettagli del messaggio allegando il file del documento da consultare immettendo il percorso del file o indirizzi URL da usare come link diretti per es. a pagine web di interesse comune. Alla fine confermare l'operazione.**

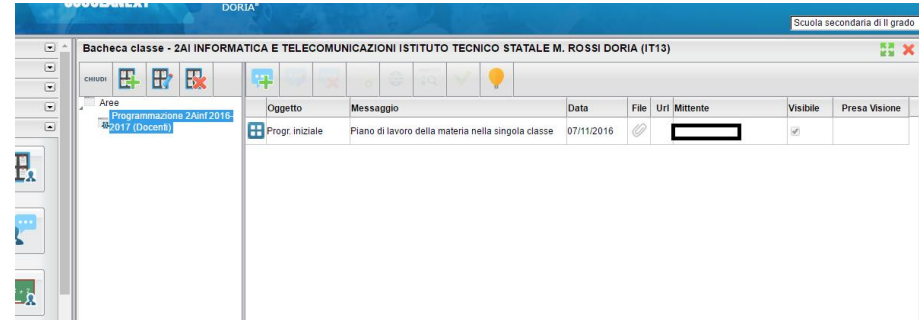

**Riduzione ed adattamento a cura dei Prof. Fiore Flora e Dell'Oste Silvio 3/4**

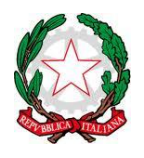

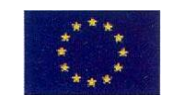

*"MANLIO ROSSI DORIA"* **Via Manlio Rossi Doria, 2 - MARIGLIANO (NA) - tel. 081/8851343 –fax 0815191882 – e-mail: natd420003@istruzione.it - Codice fiscale 92003220636 – PEC natd420003pec@istruzione.it**

**ISTITUTO TECNICO STATALE SETTORE ECONOMICO E TECNOLOGICO**

3) **Per inserire un documento cliccare sul pulsante , apparirà una finestra in cui si chiederà di inserire una breve descrizione(indicare nome dell' area, la classe,indirizzo e anno scolastico; ad es. 'Pianodilavoro 2Ainf 2016-2017') ed una descrizione dell' area da inserire; in più spuntare la voce visibile per poterla rendere consultabile anche dai docenti della classe e dal dirigente scolastico.**

**Selezionare solo Docenti per limitare la visibilità ai docenti della classe; se si vuole rendere visibile il documento alle famiglie selezionare anche la voce alunni**.

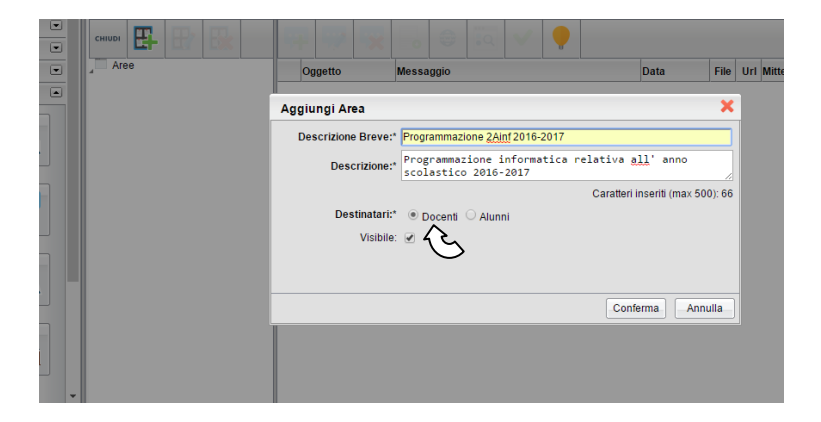

**Cliccando su Conferma apparirà la voce nelle Aree:**

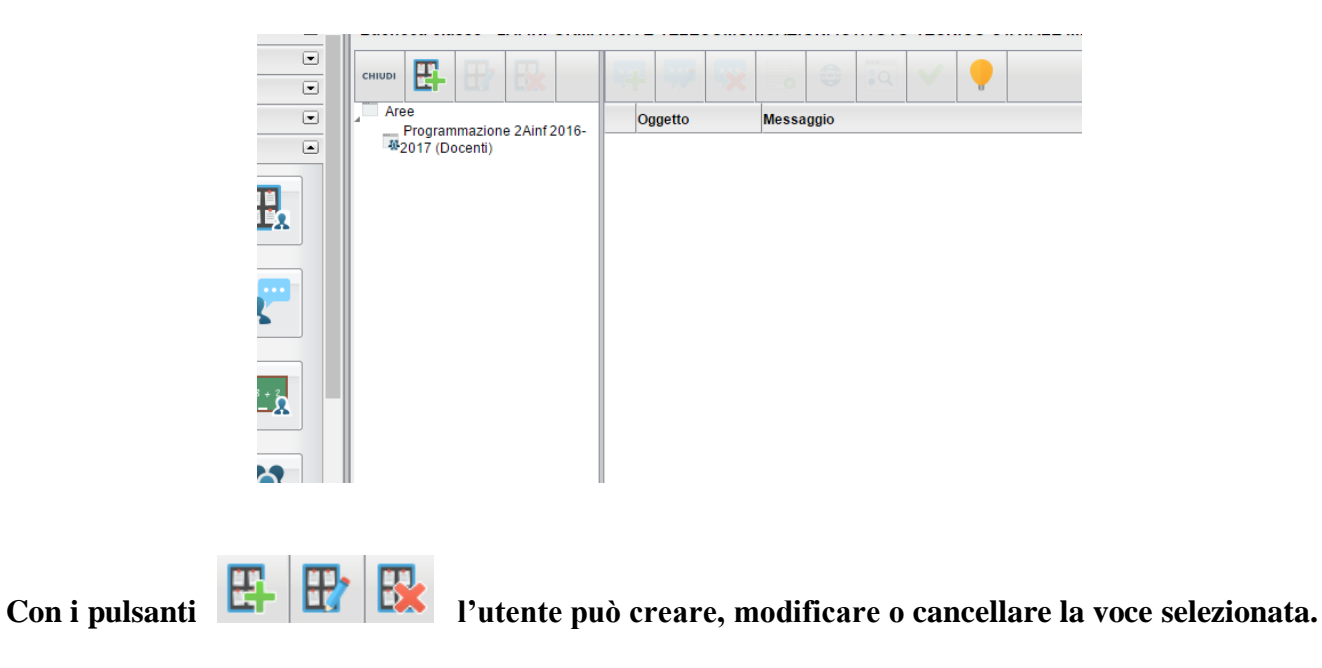